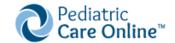

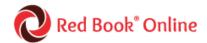

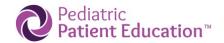

## How to subscribe to and unsubscribe from Pediatric Care Online, Red Book Online, and Pediatric Patient Education eAlerts.

## Subscribe

- 1. Go to the POC website:
  - Pediatric Care Online: <a href="https://publications.aap.org/pediatriccare">https://publications.aap.org/pediatriccare</a>
  - Red Book Online: https://publications.aap.org/redbook
  - Pediatric Patient Education: https://publications.aap.org/patiented
- 2. Click Login\* and type in your individual AAP login information.

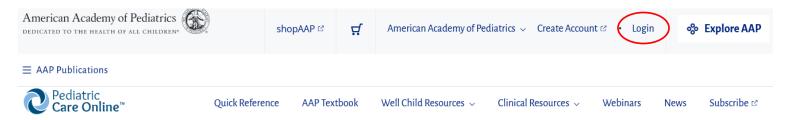

\*If you don't have an individual account, go here to create one or click Create Account on the website home page.

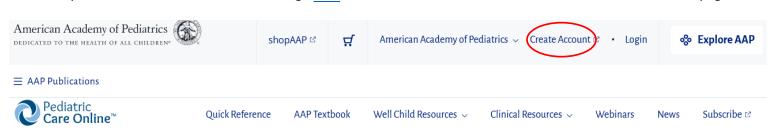

3. Click Sign up for e-alerts.

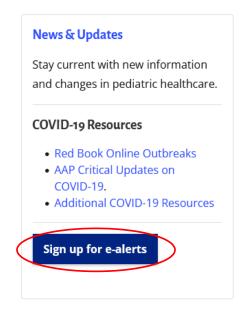

4. The following email will appear. Simply click Send. The email will be sent to an AAP staff member who will add your email address to the eAlert list.

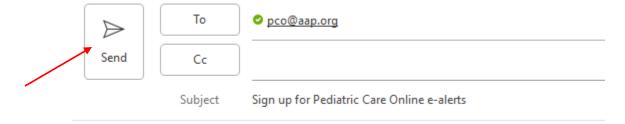

## Unsubscribe

1. To stop receiving eAlerts, click the Unsubscriber Link at the bottom of the eAlert.

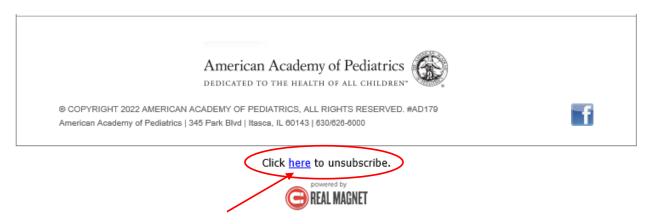

2. When the below message appears, click Unsubscribe. Your email address will be removed from the eAlert list.

## Unsubscribe

Please confirm that you wish to unsubscribe [your e-mail address] from receiving similar messages like this.

Unsubscribe

If you'd like to unsubscribe from all email sent by this organization, click here.